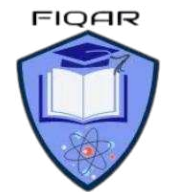

# **Syllabus Content:**

## **12.2 Program Design**

#### Candidates should be able to:

Use a structure chart to decompose a problem into sub-tasks and express the parameters passed between the various modules / procedures / functions which are part of the algorithm design Notes and guidance

- **E** Describe the purpose of a structure chart
- Construct a structure chart for a given problem
- **E** Derive equivalent pseudocode from a structure chart
- **8** Show understanding of the purpose of state-transition diagrams to document an algorithm

# **12.2.1 Structure charts:**

An alternative approach to modular design is to choose the sub-tasks and then construct a structure chart to show the interrelations between the modules. Each box of the structure chart represents a module. Each level is a refinement of the level above.

A structure chart also shows the interface between modules, the variables. These variables are referred to as 'parameters'.

A **parameter** supplying a value to a lower-level module is shown as a downwards pointing arrow. A parameter supplying a new value to the module at the next higher level is shown as an upward pointing arrow.

**Structure chart:** a graphical representation of the modular structure of a solution

**Parameter:** a value passed between modules

**Figure below** shows a structure chart for a module that calculates the average of two numbers. The top-level box is the name of the module, which is refined into the three subtasks of Level 1. The input numbers (parameters **Number1** and **Number2**) are passed into the **'Calculate Average'** sub-task and then the **Average parameter** is passed into the **'OUTPUT** Average' subtask. The arrows show how the parameters are passed between the modules.

This parameter passing is known as the **'interface'.** 

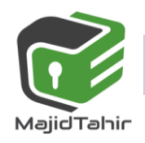

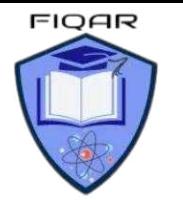

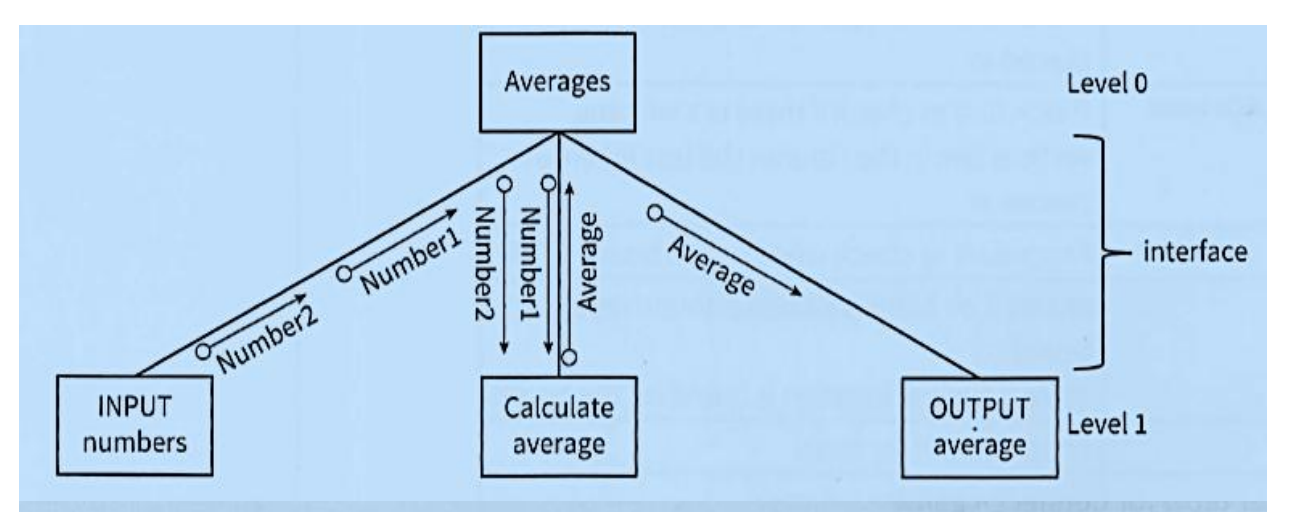

### **TASK 12.03**

Draw a structure chart for the following module: Input a number of km, output the equivalent number of miles.

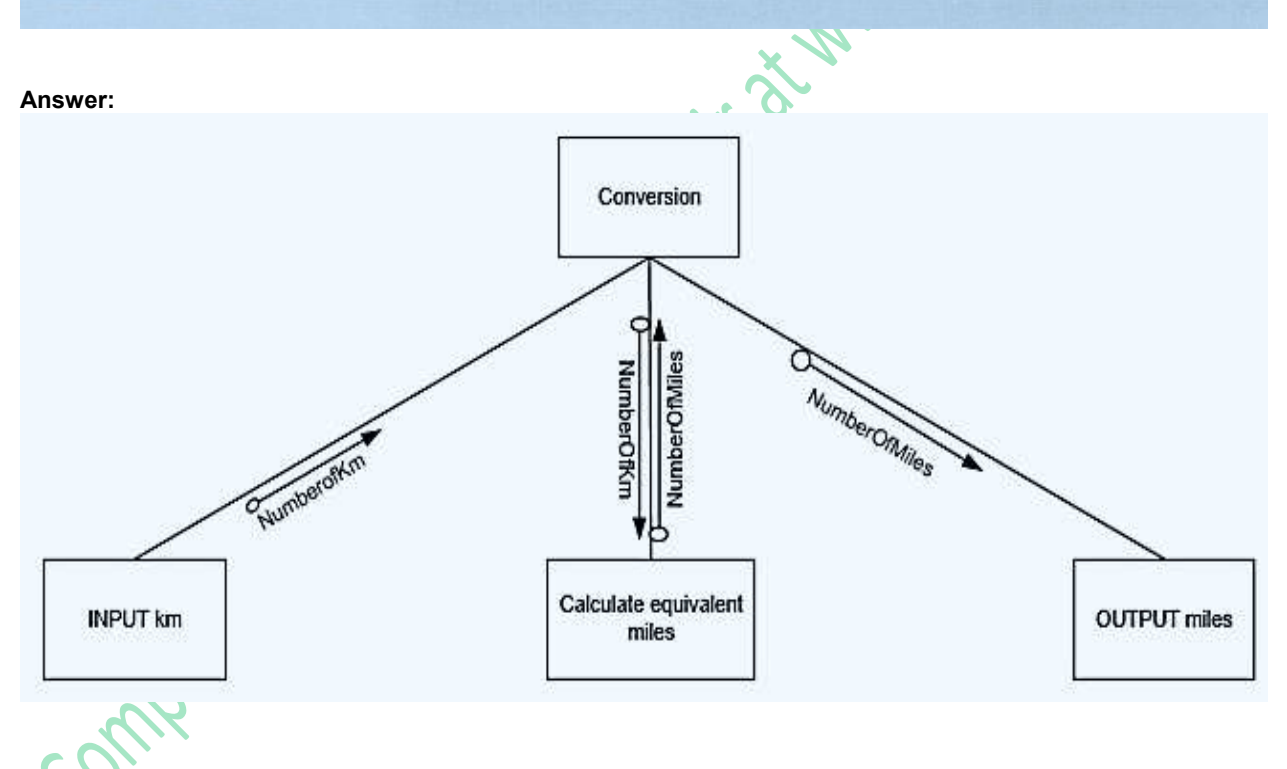

Structure charts can also show control information: selection and repetition.

The simple number-guessing game could be modularised and presented as a structure chart, as shown in Figure below

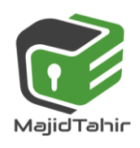

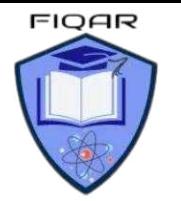

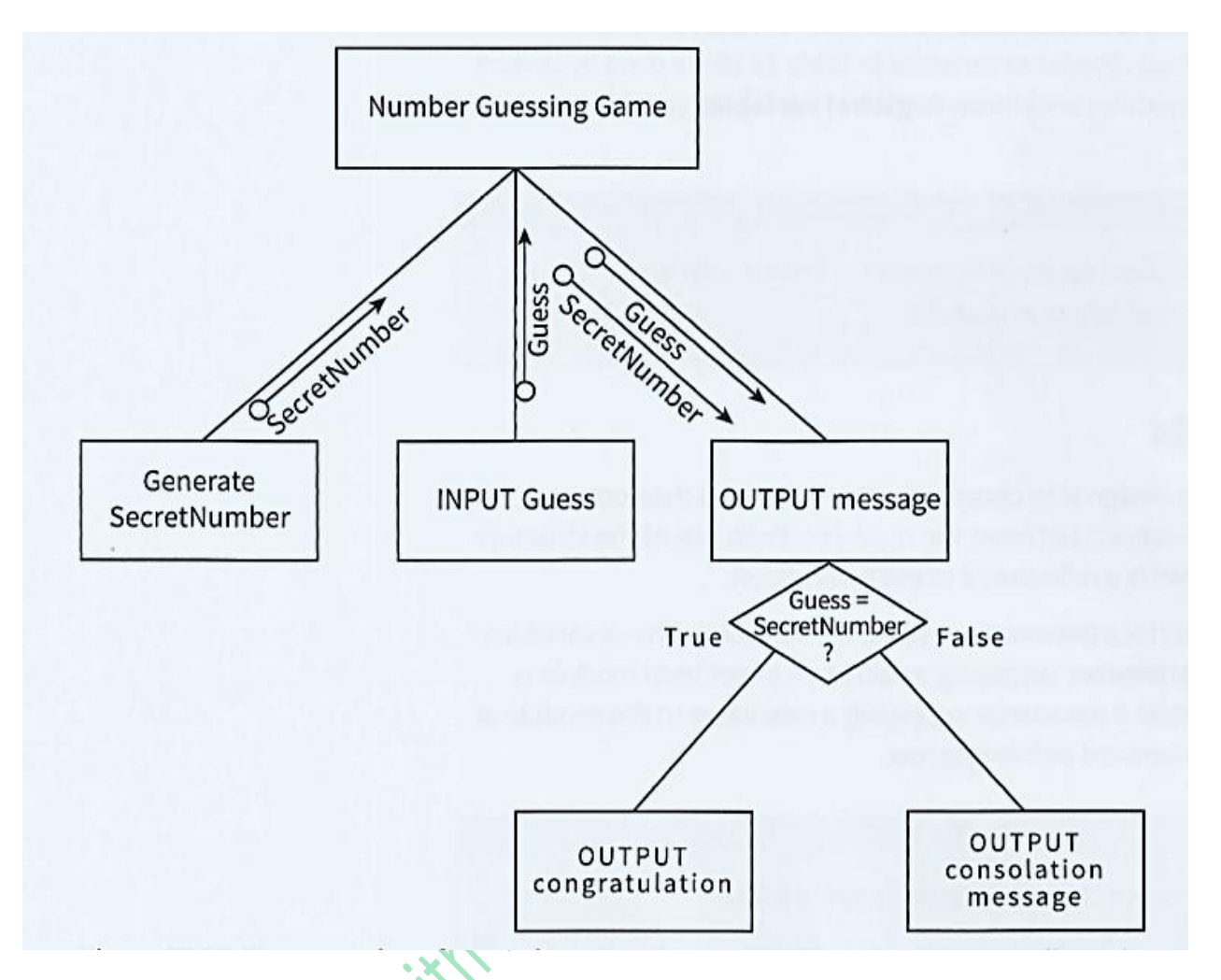

Structure chart for number-guessing game with only one guess allowed

## **Past paper questions on structure charts:**

## **MJ 2015/ 21**

**Q 3:**  When the guarantee on a computer runs out, the owner can take out insurance to cover breakdown and repairs.

The price of the insurance is calculated from:

the model of the computer

the age of the computer

the current insurance rates

Following an enquiry to the insurance company, the customer receives a quotation letter with the price of the insurance.

A program is to be produced.

The structure chart below shows the modular design for this process:

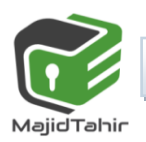

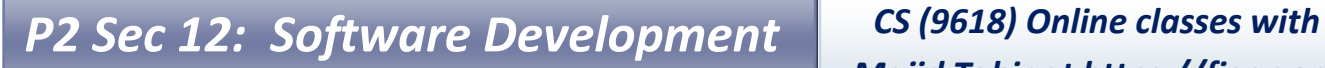

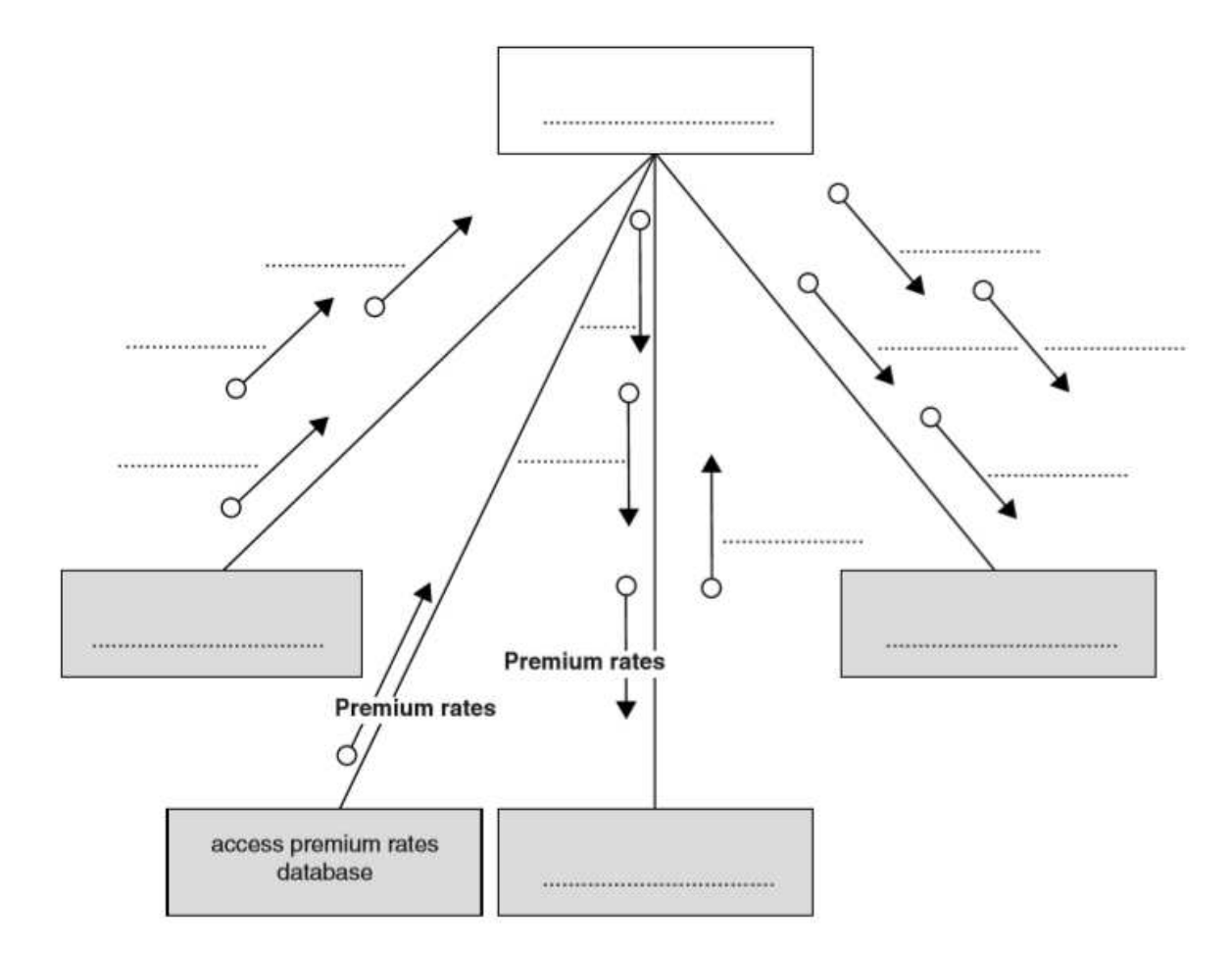

(a) Using the letters A to D, add the labelling to the chart boxes on the opposite page.

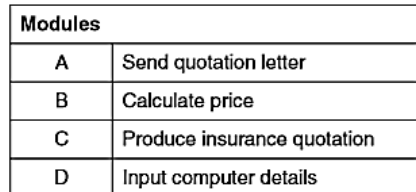

(b) Using the letters E to J, complete the labelling on the chart opposite.

Some of these letters will be used more than once.

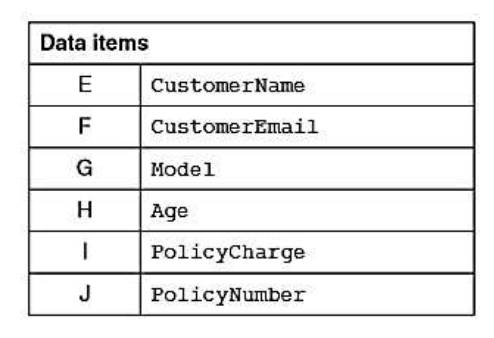

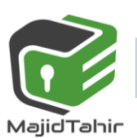

**FIQAR** 

 $[4]$ 

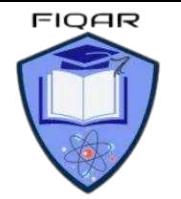

**Answer:** 

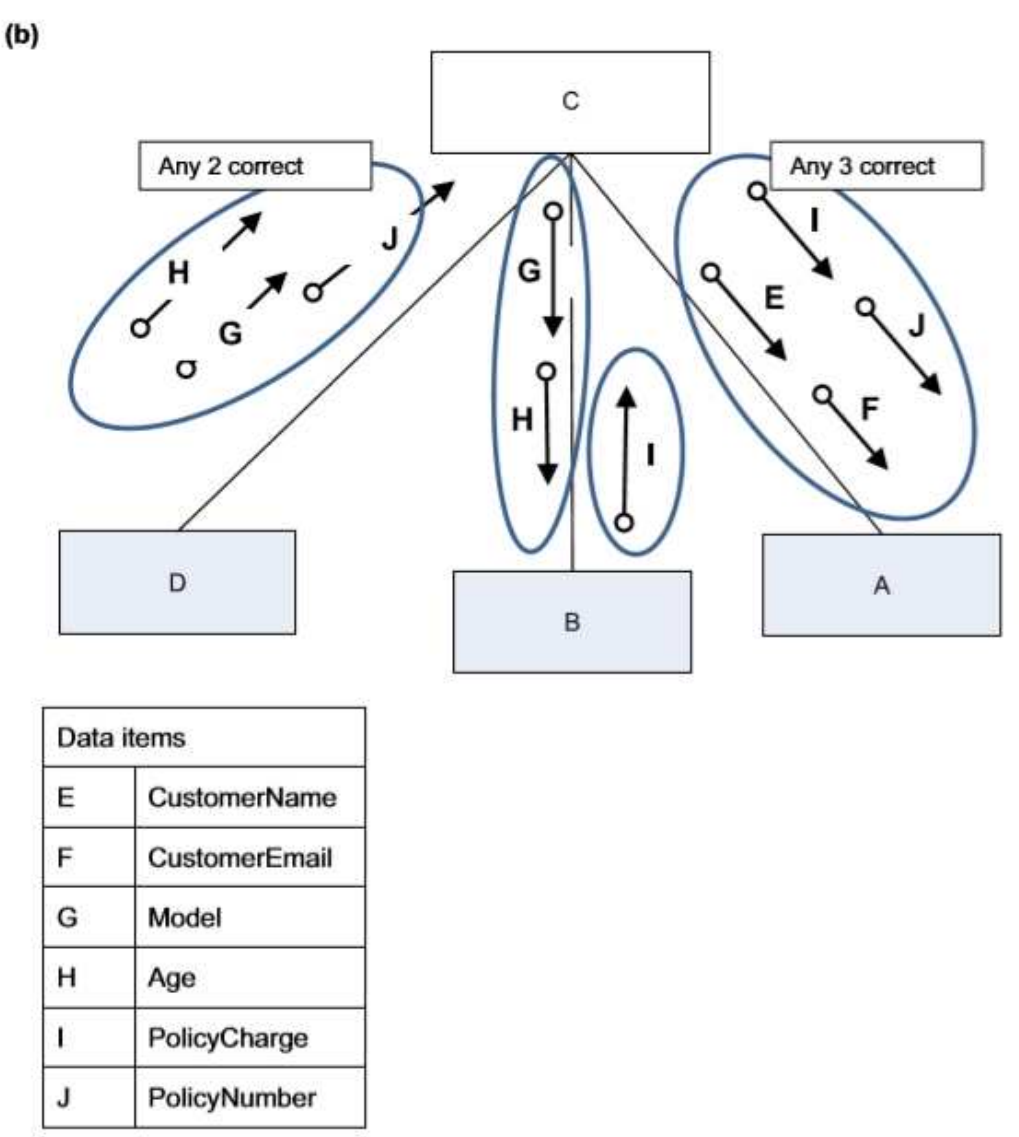

 $[4]$ 

### **TASK 12.05**

Draw a structure chart for the following problem: A user attempts to log on with a user ID. User IDs and passwords are stored in two 1D arrays (lists). The algorithm searches the list of user IDs and looks up the password in the password list. The user is given three chances to input the correct password. if the correct password is entered, a suitable message is output. If the third attempt is incorrect, a warning message is output.

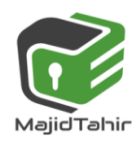

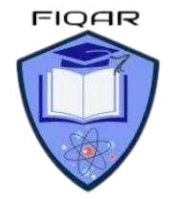

**Answer:** 

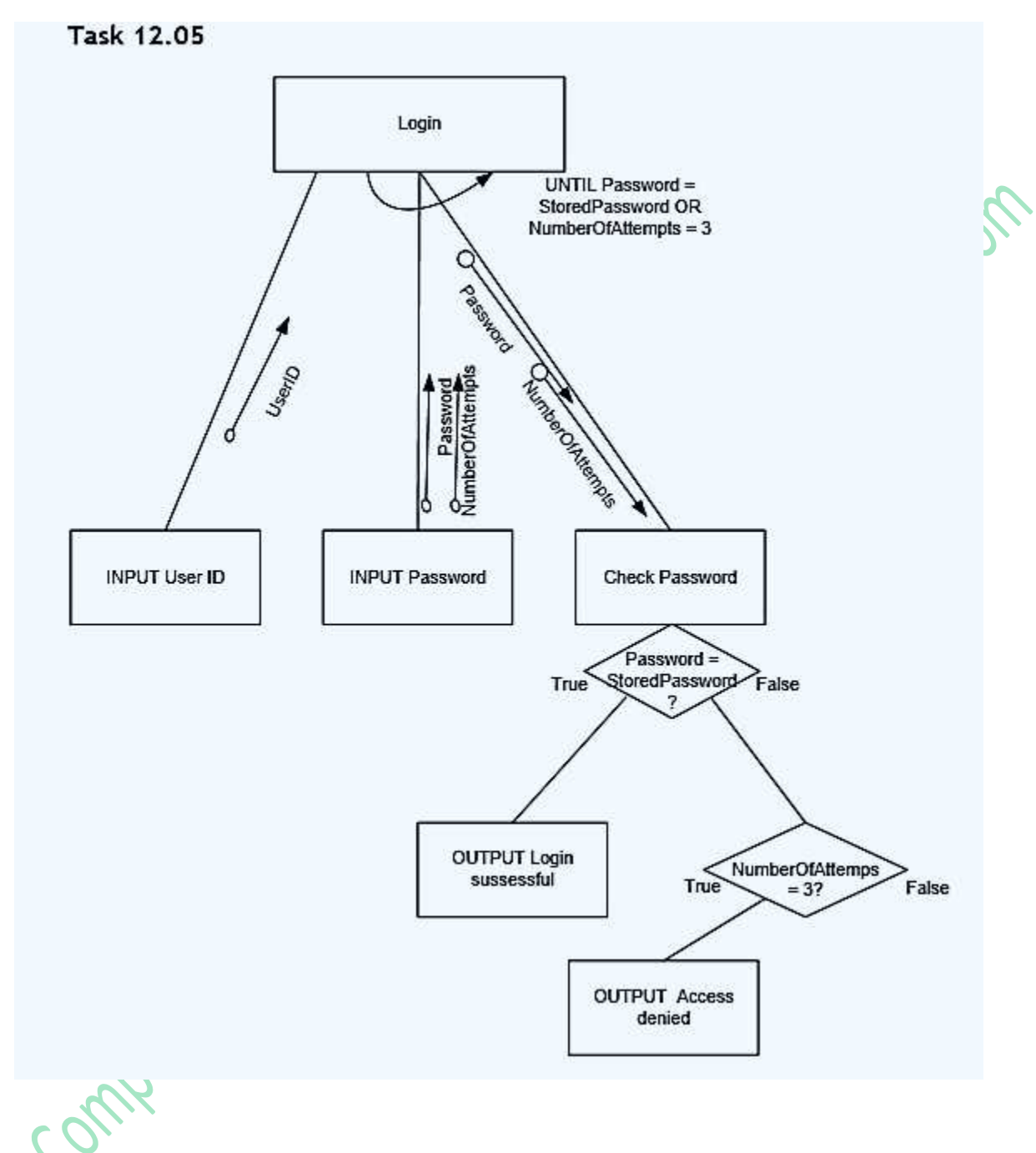

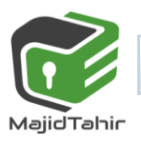

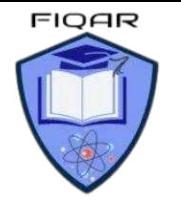

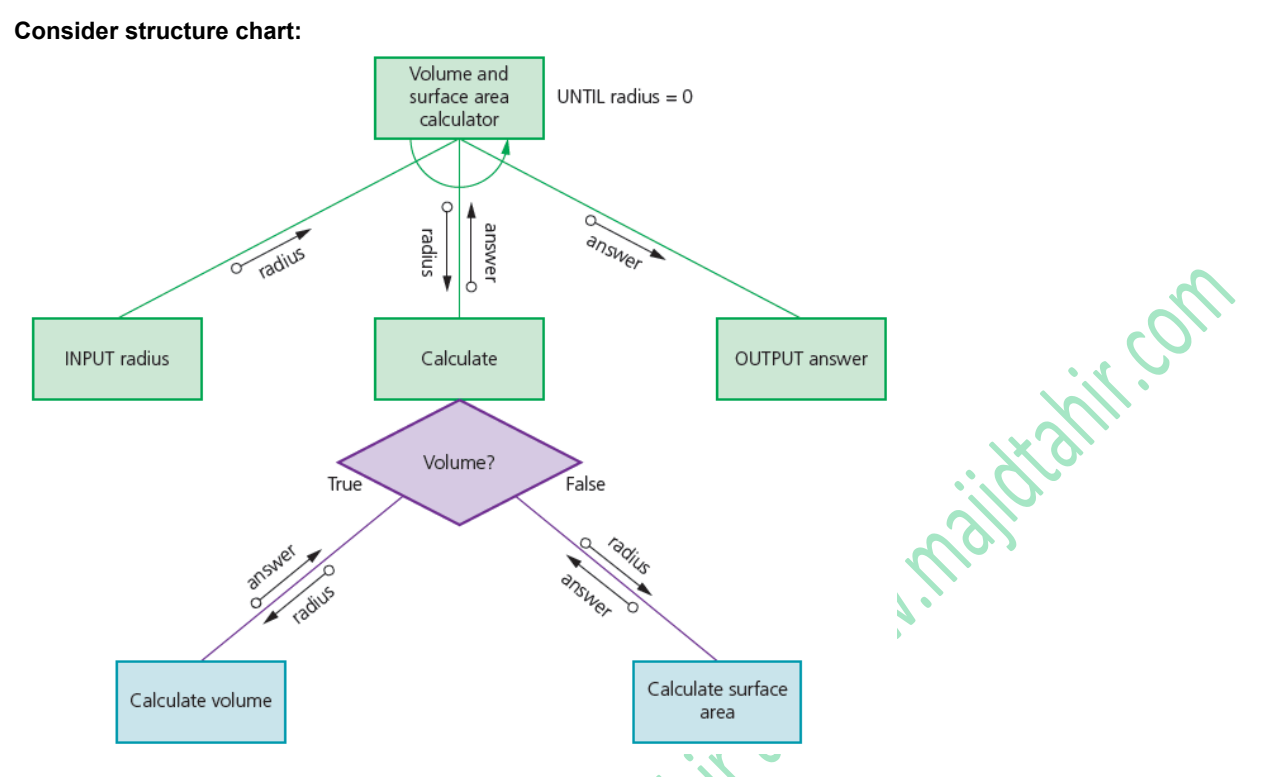

To derive **pseudocode** from **structure chart,** we need to make identifiers:

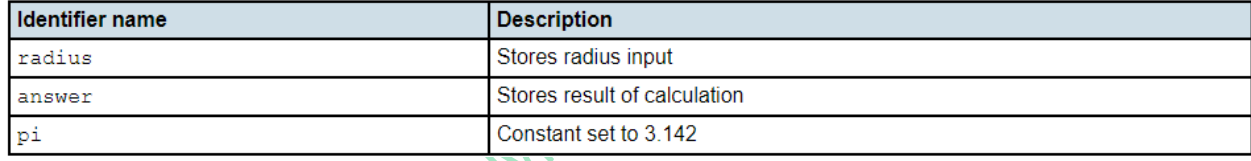

**Declaring contants and variables in Pseudocodes:** 

```
DECLARE radius: REAL
DECLARE radius: REAL
CONSTANT pi 3.142 
Making PSEUDOCODE for Structure Chart above:
```

```
FUNCTION calculateVolume (radius: REAL ) RETURS : REAL
RETURN (4/3) * pi * radius * radius * radius 
END FUNCTION
```

```
FUNCTION calculateSurfaceArea (radius: REAL ) RETURS : REAL
RETURN (4/3) * pi * radius * radius 
END FUNCTION
```
The **Input/Output modules** can be made as **Procedures** 

```
PROCEDURE InputRadius 
       OUTPUT ("Please Enter radius of Sphere") 
       INPUT radius 
                WHILE radius <0 Do 
                        OUTPUT ("Please Enter a positive number") 
                        INPUT radius 
                 END WHILE 
END PROCEDURE
```
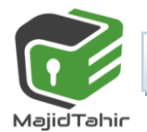

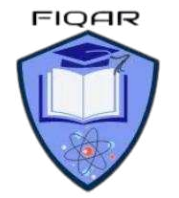

```
PROCEDURE outputAnswer 
       OUTPUT answer
END PROCEDURE 
Combining all the program 
DECLARE radius: REAL
DECLARE radius: REAL
CONSTANT pi 3.142 
FUNCTION calculateVolume (radius: REAL ) RETURS : REAL
RETURN (4/3) * pi * radius * radius * radius 
END FUNCTION 
FUNCTION calculateSurfaceArea (radius: REAL ) RETURS : REAL
RETURN (4/3) * pi * radius * radius 
END FUNCTION 
PROCEDURE InputRadius 
       OUTPUT ("Please Enter radius of Sphere") 
       INPUT radius 
               WHILE radius <0 Do 
 OUTPUT ("Please Enter a positive number") 
INPUT radius
                END WHILE 
END PROCEDURE 
PROCEDURE outputAnswer 
       OUTPUT answer
END PROCEDURE 
CALL inputRadius 
WHILE radius <> 0 Do 
       OUTPUT ("Do you want to Calculate Volume (V) or Surface Area (S)") 
       INPUT reply 
               IF reply = "V"
                       THEN 
                      answer \longleftarrow calculateVolume(radius)
                       OUTPUT "Volume"
                ELSE 
                      answer \leftarrow calculateSurfaceARea(radius)
                       OUTPUT "Surface Area"
                END IF
      CALL outputAnswer 
       CALL inputRadius 
END WHILE
```
*AajidTahir* 

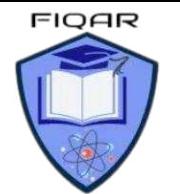

current state

 $S<sub>2</sub>$ 

S1

S<sub>2</sub>

S1

S1

 $S<sub>2</sub>$ 

a

 $\mathbf b$ 

input

# **Syllabus Content: 12.2 Program Design**

## **State-transition diagrams**

- Let use state-transition diagrams to document an algorithm
- $\blacksquare$  use state-transition diagrams to show the behaviour of an object

# **12.2.2: State- transition diagrams:**

A computer system can be seen as a finite state machine (FSM). An FSM has a start state. An input to the FSM produces a transformation from one state to another state.

The information about the states of an FSM can be presented in a state-transition table.

Finite state machine (FSM): a machine that consists of a fixed set of possible states with a set of inputs that change the state and a set of possible outputs

State-transition table: a table that gives information about the states of an FSM

Table shows an example FSM represented as a state-transition table If the FSM is in state Sl, an input of a causes no change of state.

- $\mathcal{I}$  If the FSM is in state S1, an input of b transforms S1 to S2.
- If the FSM is in state  $S2$ , an input of b causes no change of state.

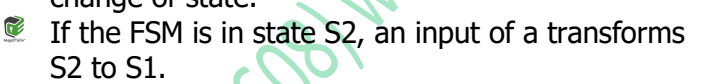

A state-transition diagram can be used to describe the behaviour of Table 24.05 State-transition table an FSM.

**Figure STD** shows the start state as S1 (denoted by  $\rightarrow$ ). If the FSM has a final state (also known as the halting state), this is shown by a double-circled state (S1 in the example).

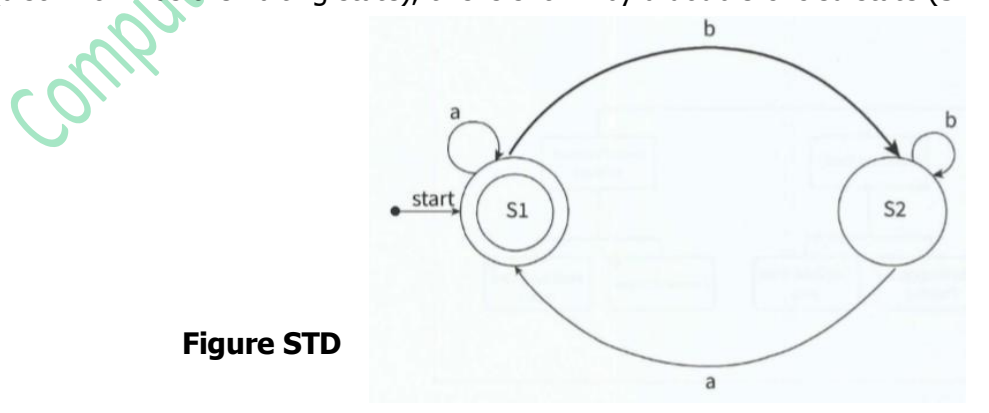

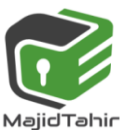

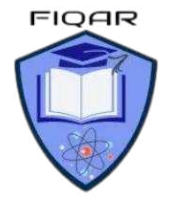

If an input causes an output this is shown by a vertical bar, For example, if the current state is S1, an input of b produces output c and transforms the FSM to state S2.

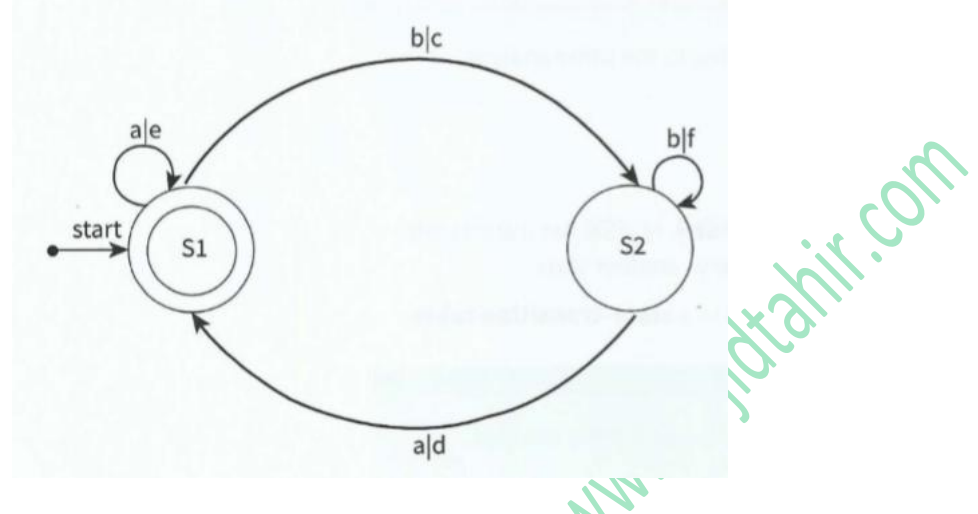

Figure State-transition diagram with outputs

## **Creating a state-transition diagram for an intruder detection system**

A program is required that simulates the behaviour of an intruder detection system.

Description of the system: The system has a battery power supply. The system is activated when the start button is pressed. Pressing the start button when the system is active has no effect. To de-activate the system, the operator must enter a PIN. The system goes into alert mode when a sensor is activated. The system will stay in alert mode for two minutes. If the system has not been de-activated within two minutes an alarm bell will ring.

We can complete a state-transition table (Table) using the information from the system description.

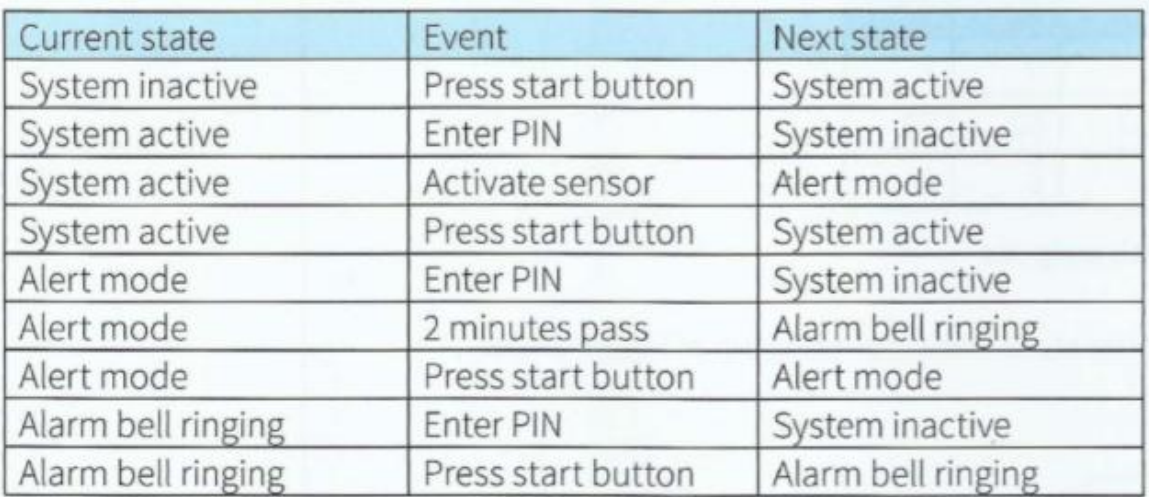

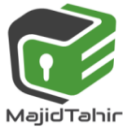

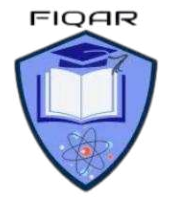

The start state is 'System inactive'. We can draw a state-transition diagram (Figure 24.07) from the information in Table

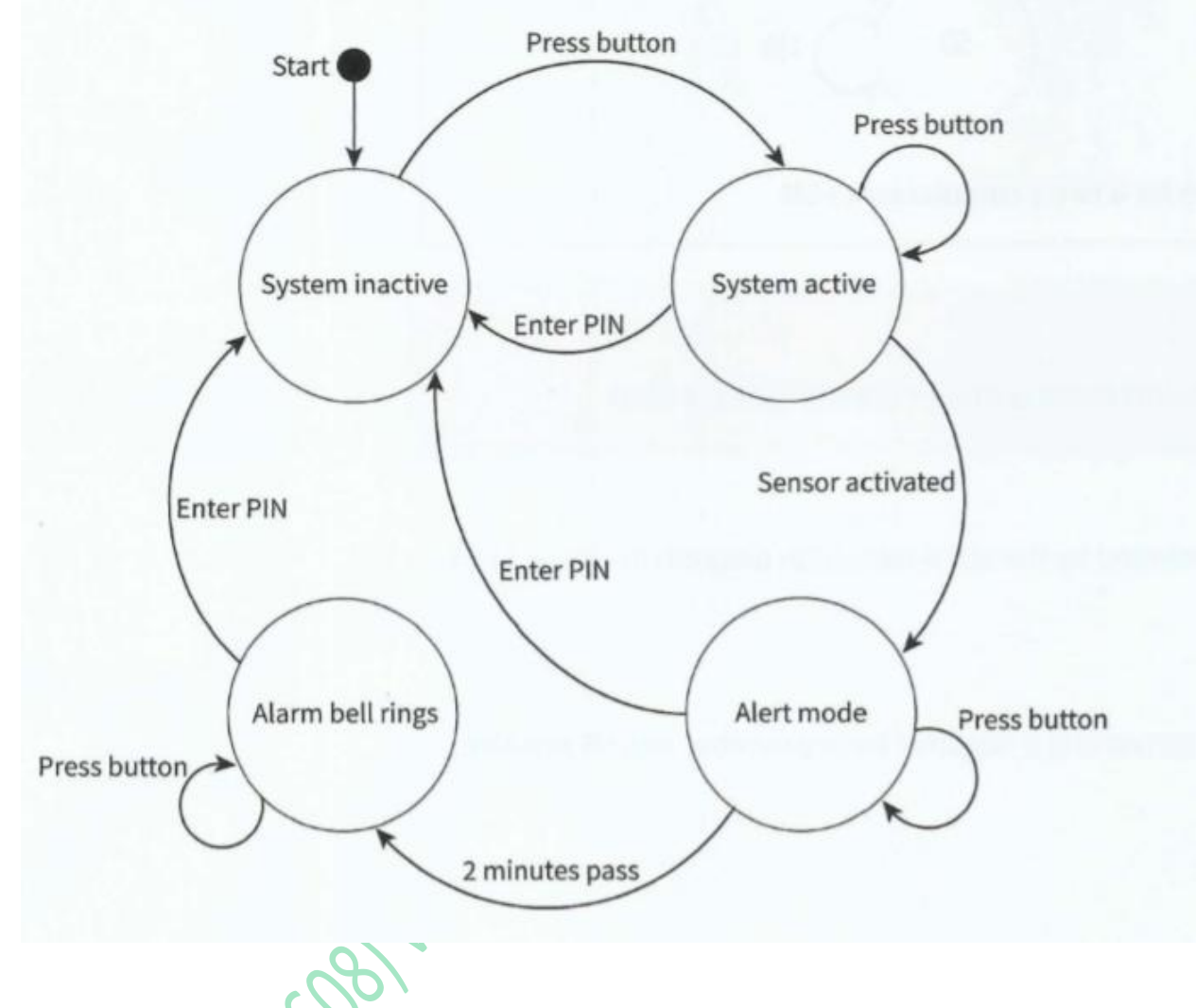

Past Paper Questions: **9608/41/M/J/15** 

**1/-** A turnstile is a gate which is in a locked state. To open it and pass through, a customer inserts a coin into a slot on the turnstile. The turnstile then unlocks and allows the customer to push the turnstile and pass through the gate.

After the customer has passed through, the turnstile locks again. If a customer pushes the turnstile while it is in the locked state, it will remain locked until another coin is inserted.

The turnstile has two possible states: **locked** and **unlocked**. The transition from one state to another is as shown in the table below.

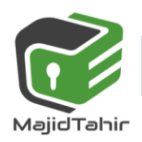

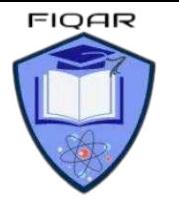

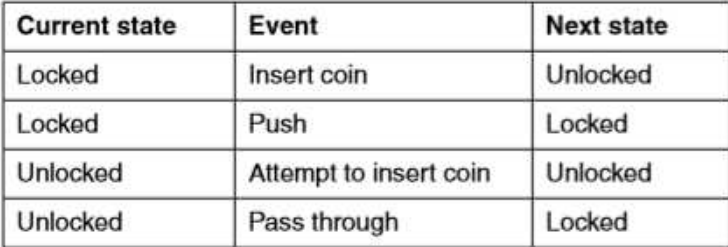

Complete the state transition diagram for the turnstile:

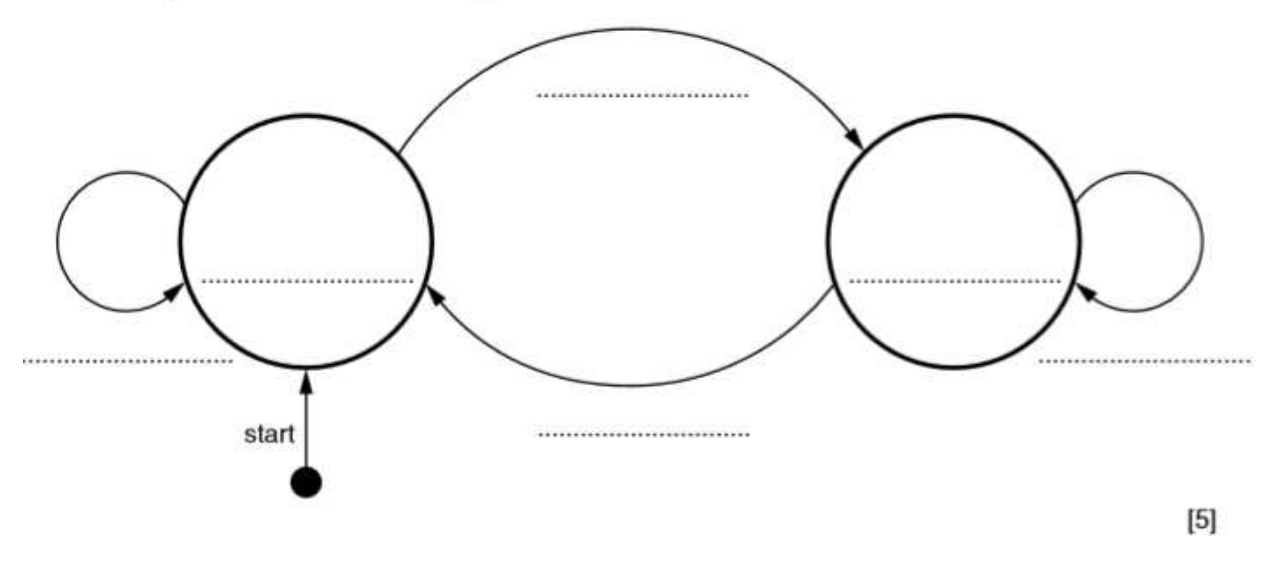

Alos

### **(9608/43/M/J/15)**

**Q2/ -** A petrol filling station has a single self-service petrol pump.

A customer can use the petrol pump when it is ready to dispense petrol. The pump is in use when the customer takes the nozzle from a holster on the pump. The pump dispenses petrol while the customer presses the trigger on the nozzle. When the customer replaces the nozzle into the holster, the pump is out of use. The cashier must press a reset button to make the pump ready for the next customer to use.

The petrol pump's four possible states and the transition from one state to another are as shown in the table below.

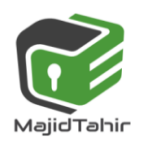

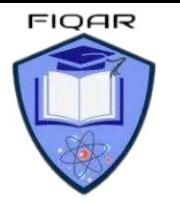

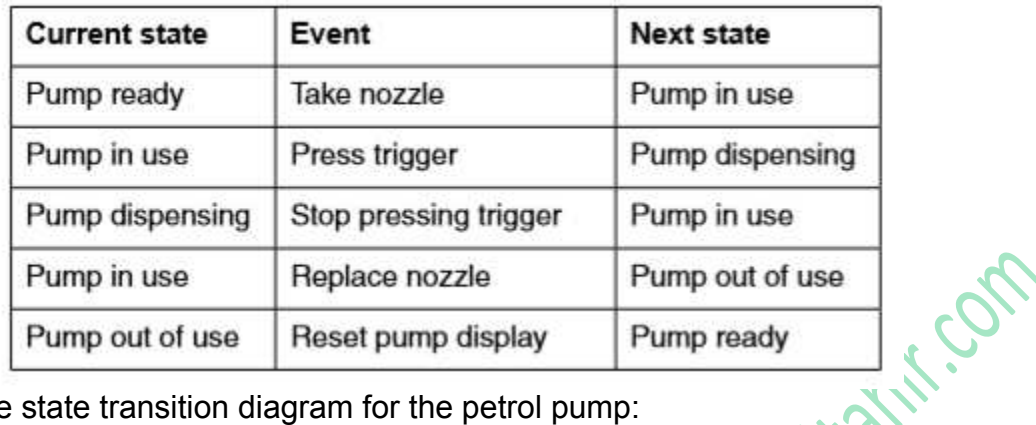

Complete the state transition diagram for the petrol pump:

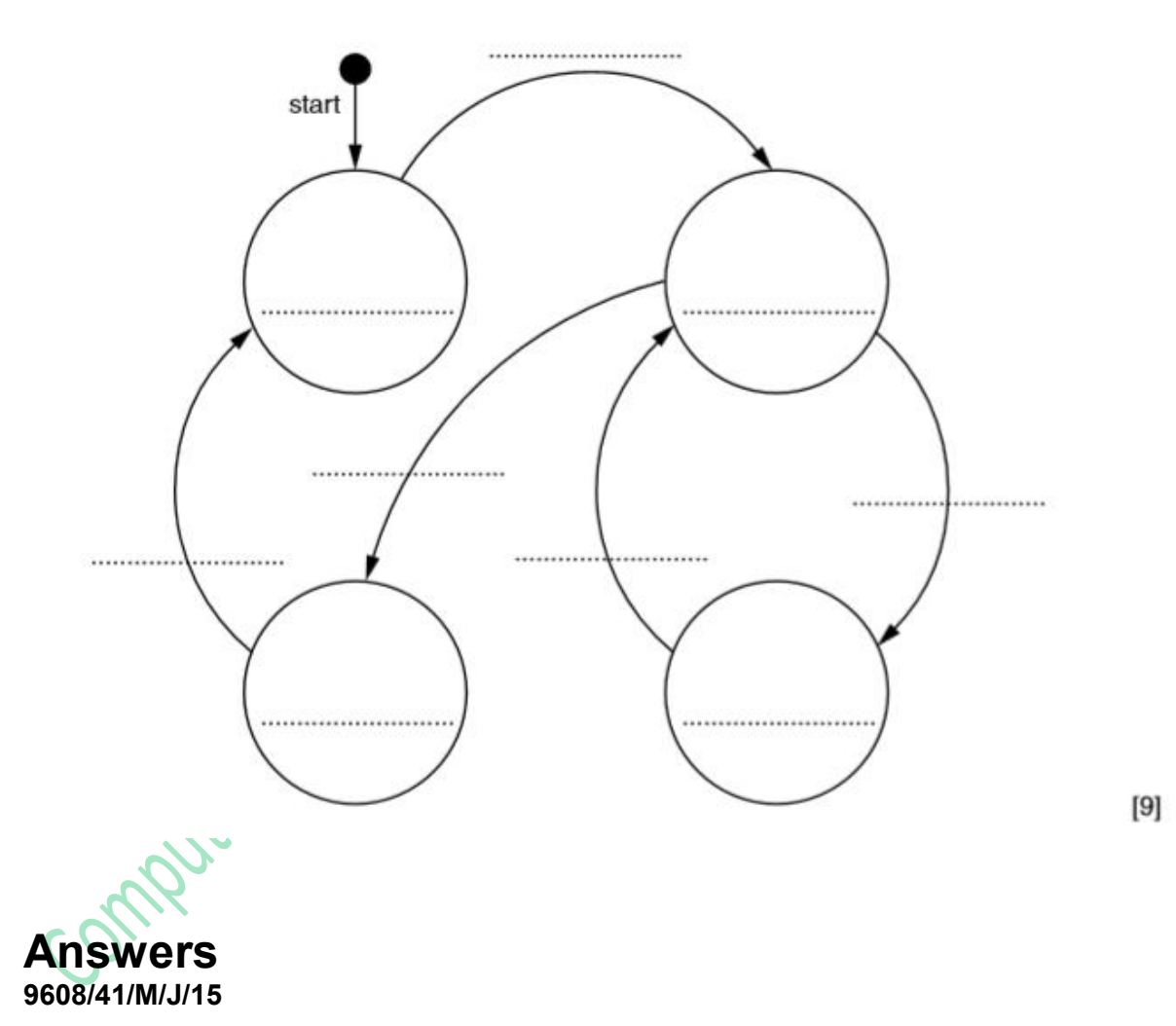

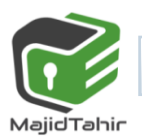

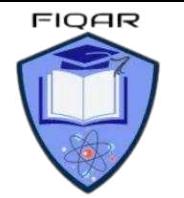

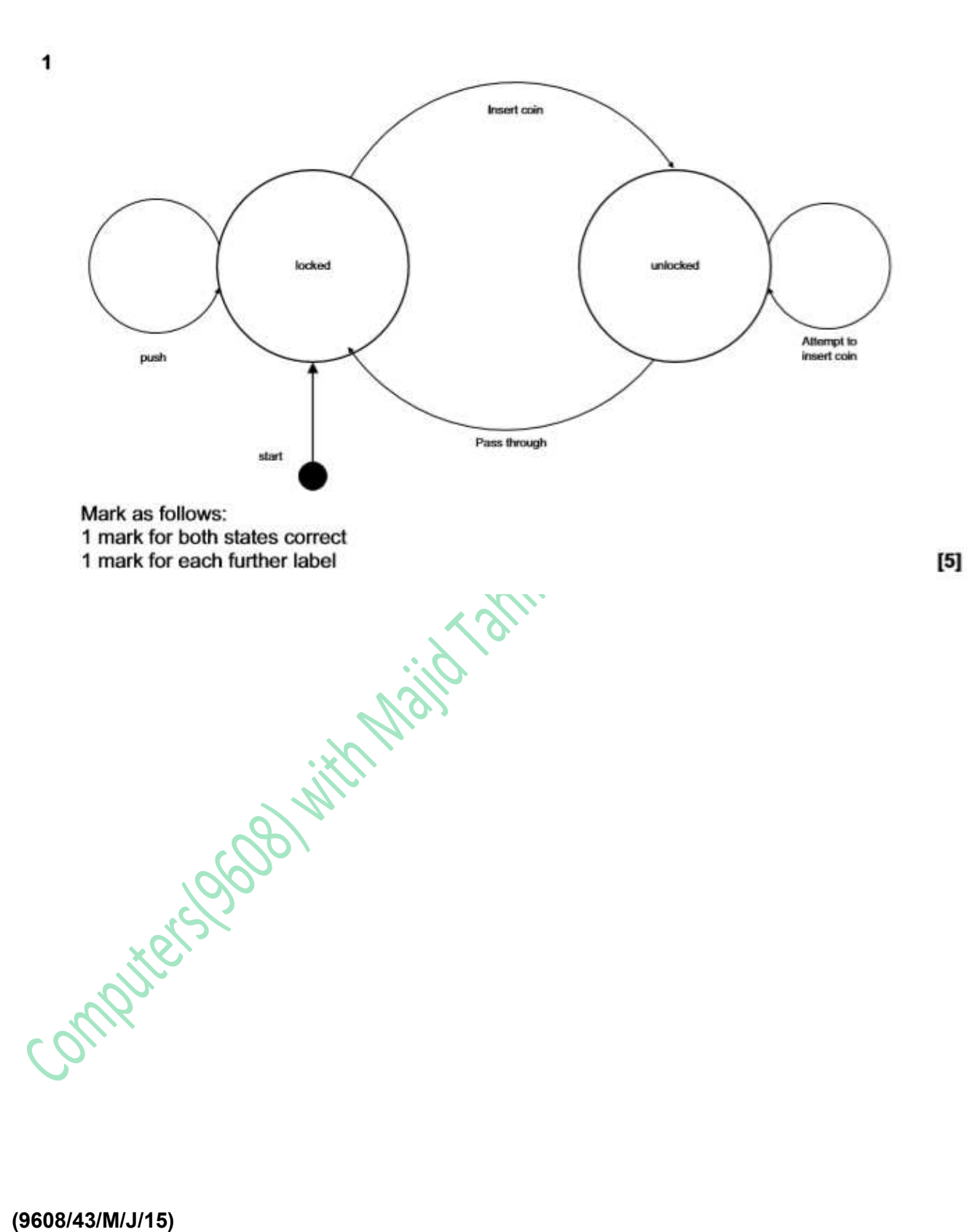

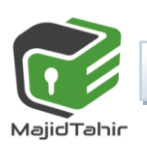

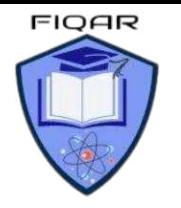

**2** 

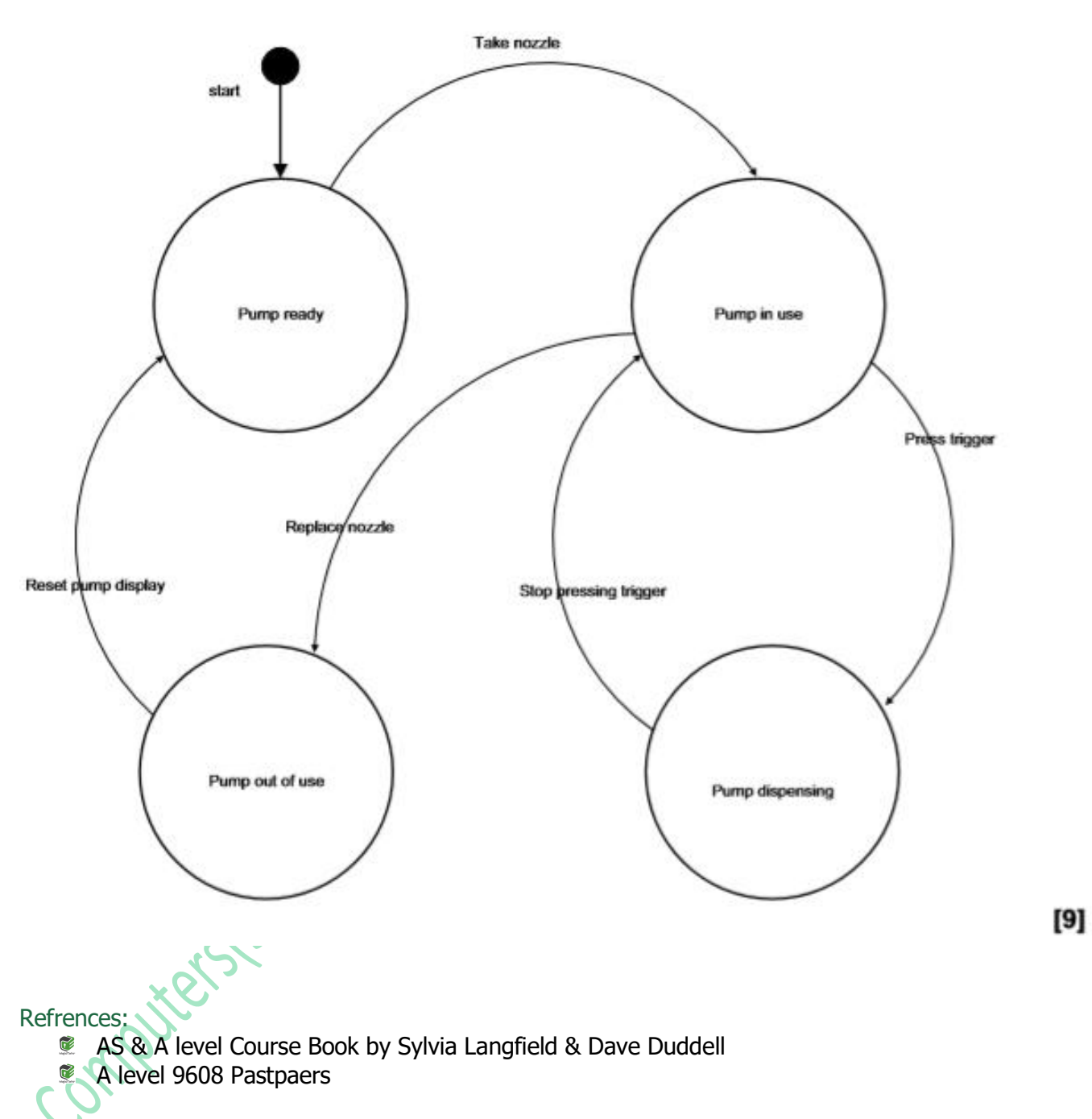

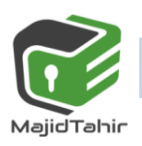